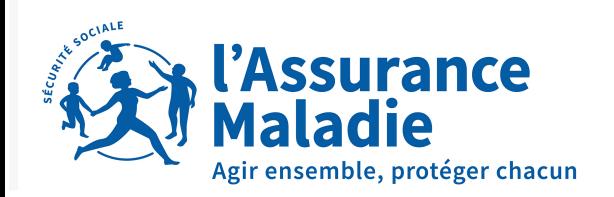

## MON PORTAIL **EMPLOYEUR**

**LUCIE**

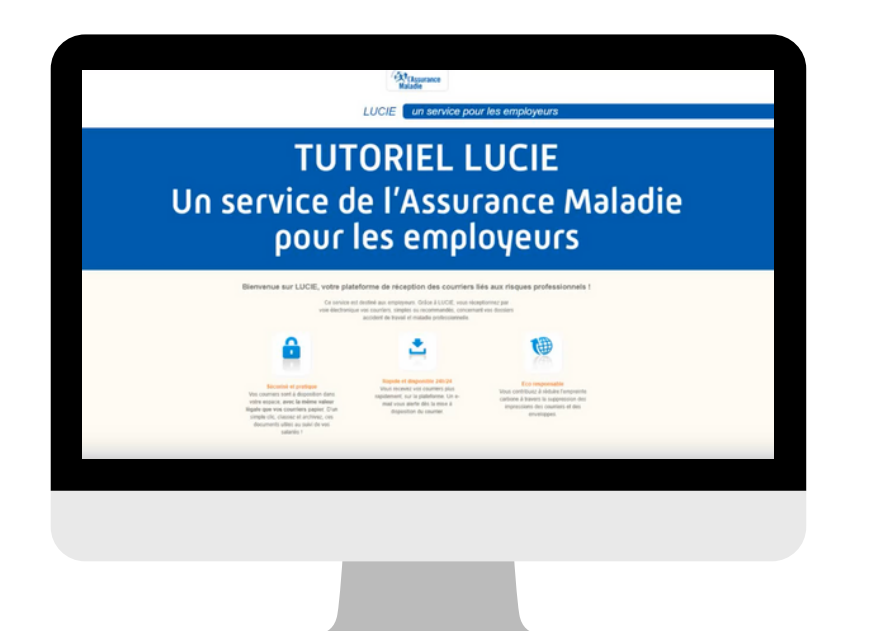

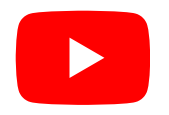

[Pour plus d'informations,](https://www.youtube.com/watch?v=fcbvcuyx-zY) [visionnez ce tutoriel](https://www.youtube.com/watch?v=fcbvcuyx-zY)

La plateforme LUCIE vous permet de recevoir en ligne les courriers relatifs à l'instruction des dossiers "accidents du travail/maladies professionnelles".

- Sécurisé et pratique : les courriers sont à disposition dans un espace personnel. Ils ont la même valeur légale que les courriers papier.
- Rapide et disponible 24h/24 : un e-mail est envoyé dès la mise à disposition d'un courrier.
- Eco responsable : une consommation de papier fortement réduite.

Pour recevoir des codes d'accès et se connecter à la plateforme LUCIE, il suffit de compléter [ce formulaire](http://www.cpam85.fr/lime85/index.php/581256?lang=fr).

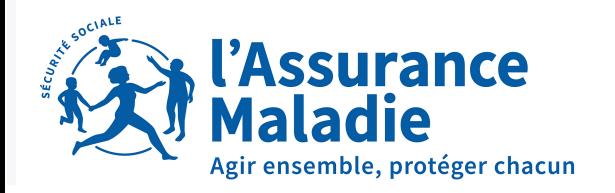

### MON PORTAIL **EMPLOYEUR**

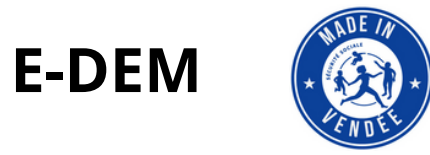

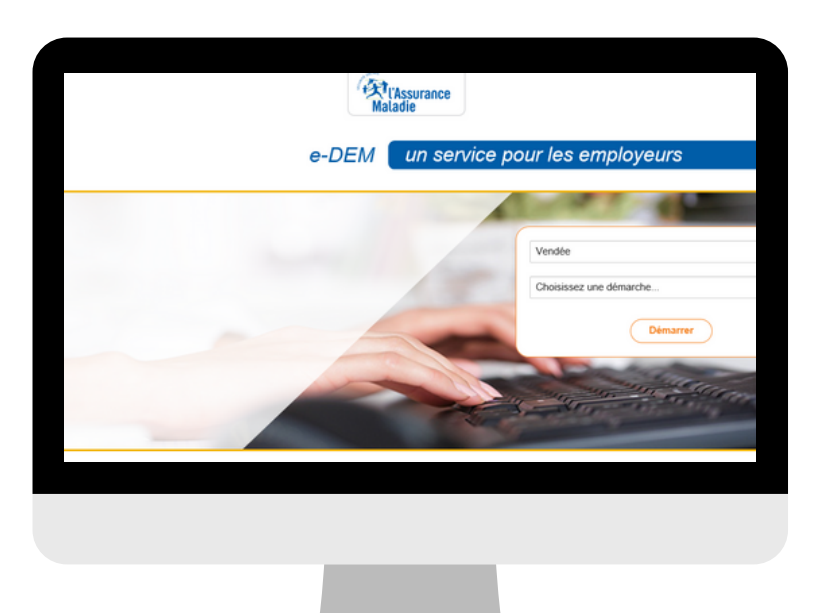

E-dem est la solution pour effectuer en quelques clics :

- des réclamations
- des demandes de contrôles sur arrêt de travail  $\bullet$
- des demandes d'assistance à la déclaration en ligne
- des dépôts de pièces justificatives suite à une demande de la CPAM

Pas besoin de créer un compte, votre numéro Siret suffit !

Simple et sécurisé, ce portail garantit la traçabilité des demandes réalisées.

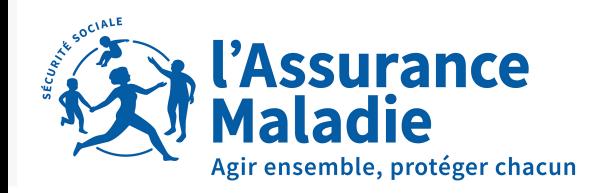

## MON PORTAIL **EMPLOYEUR**

#### **NET-ENTREPRISES.FR**

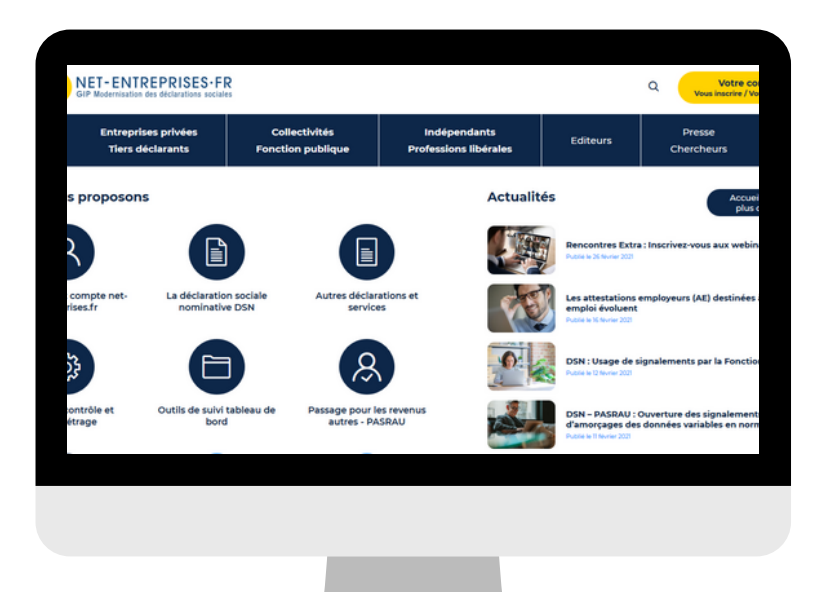

Le site net-entreprises.fr vous permet de :

- envoyer une attestation de salaire pour un arrêt de travail ou dans le cadre d'une reprise d'activité à temps partiel : **attestation de salaire pour le versement des IJ**
- consulter vos paiements si vous pratiquez la subrogation : **attestation de salaire - bordereau de paiement des indemnités jounalières**
- déclarer un accident de travail ou de trajet : **DAT**
- signaler le détachement d'un salarié à l'étranger : **DAE**
- signaler à l'Assurance Maladie le rattachement d'un agent au régime spécial des fonctionnaires : **SCR**

Retrouvez les formations en ligne et tuto sur : <https://formation-net-entreprises.fr/>

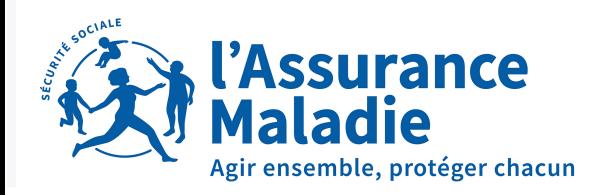

# MON PORTAIL **EMPLOYEUR**

#### **QUESTIONNAIRE RISQUES PROFESSIONNELS EN LIGNE**

Complétez facilement et rapidement le Questionnaire Risques Professionnels et accédez aux pièces constitutives de vos dossiers AT/MP en cours.

Dès le début de la procédure, vous recevrez vos identifiants pour accéder au service en ligne afin de :

- répondre au questionnaire envoyé par la CPAM
- consulter et télécharger le dossier
- joindre tous les documents utiles à l'instruction du dossier
- faire vos observations

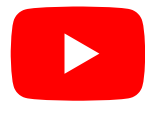

[Un accompagnement pas à pas grâce](https://www.youtube.com/watch?v=fcbvcuyx-zY) [aux tutoriels](https://www.youtube.com/watch?v=clZtGrKwclY&list=PLTcic4qZyTegAvxNvNgelVh9MpbhC6n0z)

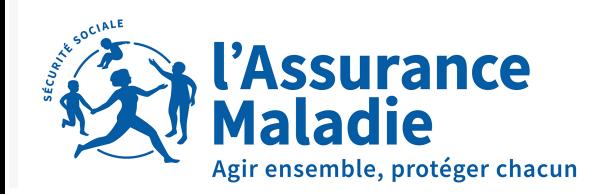

### MON PORTAIL **EMPLOYEUR**

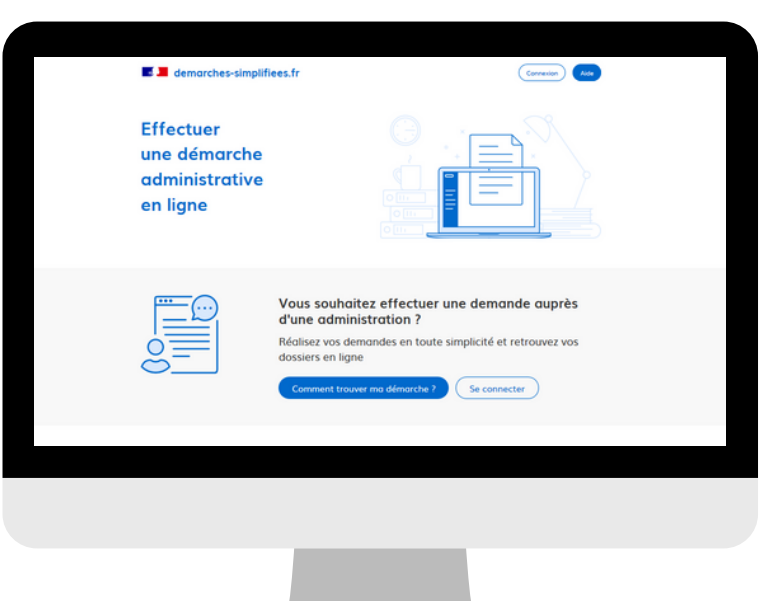

#### **MES DÉMARCHES SIMPLIFIÉES**

Si le dossier AT/MP donne lieu à l'attribution d'une rente, la CPAM vous demandera de compléter l'attestation de salaire rente pour en permettre le calcul.

Démarches simplifiées.fr vous permettra de le faire en ligne

- Création de l'attestation de salaire en ligne
- Gestion des demandes sur la plateforme
- Messagerie intégrée dans chaque dossier pour permettre une gestion complète du dossier